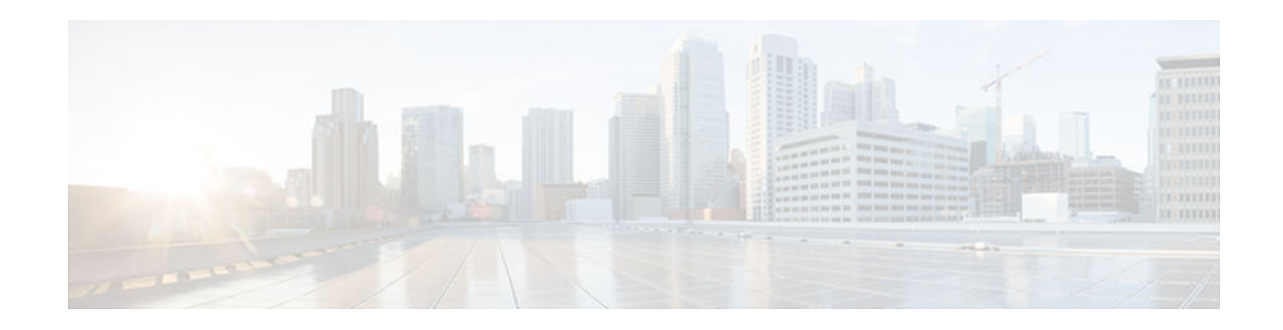

# **IPsec Preferred Peer**

#### Last Updated: November 29, 2012

The IP Security (IPsec) Preferred Peer feature allows you to control the circumstances by which multiple peers on a crypto map are tried in a failover scenario.

This feature includes the following capabilities:

- Default peer configuration
- IPsec idle-timer usage with default peer
- Finding Feature Information, page 1
- Prerequisites for IPsec Preferred Peer, page 1
- Restrictions for IPsec Preferred Peer, page 2
- Information About IPsec Preferred Peer, page 2
- How to Configure IPsec Preferred Peer, page 4
- Configuration Examples for IPsec Preferred Peer, page 7
- Additional References, page 7
- Feature Information for IPsec Preferred Peer, page 8
- Glossary, page 9

# **Finding Feature Information**

Your software release may not support all the features documented in this module. For the latest caveats and feature information, see **Bug Search Tool** and the release notes for your platform and software release. To find information about the features documented in this module, and to see a list of the releases in which each feature is supported, see the feature information table at the end of this module.

Use Cisco Feature Navigator to find information about platform support and Cisco software image support. To access Cisco Feature Navigator, go to www.cisco.com/go/cfn. An account on Cisco.com is not required.

# **Prerequisites for IPsec Preferred Peer**

• You must have a properly defined, complete crypto map.

## **Restrictions for IPsec Preferred Peer**

#### **Default Peer**

- This feature must be used in conjunction with Dead Peer Detection (DPD). It is most effective on a remote site running DPD in periodic mode. DPD detects the failure of a device quickly and resets the peer list so that the default peer is tried for the next attempted connection.
- Only one peer can be designated as the default peer in a crypto map.
- The default peer must be the first peer in the peer list.

#### IPsec Idle Timer Usage with Default Peer

- This feature works only on the crypto map for which it is configured. You cannot configure the capability globally for all crypto maps.
- If there is a global idle timer, the crypto map idle-timer value must be different from the global value; otherwise, the idle timer is not added to the crypto map.

#### **IPsec Failover**

IPsec on the Cisco ASR 1000 Series Router supports only stateless failover. IPsec failover is a feature that increases the total uptime (or availability) of an IPsec network. This is accomplished traditionally by employing a redundant (standby) router in addition to the original (active) router. If the active router becomes unavailable for any reason, the standby router takes over the processing of IKE and IPsec.

IPsec failover falls into two categories: stateless failover and stateful failover. Stateless failover uses protocols such as the Hot Standby Router Protocol (HSRP) to provide primary-to-secondary cutover and also allows the active and standby VPN gateways to share a common virtual IP address.

## Information About IPsec Preferred Peer

- IPsec, page 2
- Dead Peer Detection, page 3
- Default Peer Configuration, page 3
- Idle Timers, page 3
- IPsec Idle-Timer Usage with Default Peer, page 4
- Peers on Crypto Maps, page 4

### IPsec

IPsec is a framework of open standards developed by the Internet Engineering Task Force (IETF). IPsec provides security for transmission of sensitive information over unprotected networks such as the Internet. IPsec acts at the network layer, protecting and authenticating Internet Protocol (IP) packets between participating IPsec devices (peers), such as Cisco routers.

IPsec provides the following network security services. These services are optional. In general, local security policy dictates the use of one or more of these services:

Data Confidentiality--The IPsec sender can encrypt packets before transmitting them across a network.

- Data Integrity--The IPsec receiver can authenticate packets sent by the IPsec sender to ensure that the data has not been altered during transmission.
- Data Origin Authentication--The IPsec receiver can authenticate the source of the IPsec packets sent.
- Anti-Replay--The IPsec receiver can detect and reject replayed packets.

With IPsec, data can be transmitted across a public network without fear of observation, modification, or spoofing. This enables applications such as Virtual Private Networks (VPNs), including intranets, extranets, and remote user access.

IPsec provides secure tunnels between two peers, such as two routers. You define which packets are considered sensitive and should be sent through these secure tunnels, and you define the parameters that should be used to protect these sensitive packets, by specifying characteristics of these tunnels. When the IPsec peer sees such a sensitive packet, it sets up the appropriate secure tunnel and sends the packet through the tunnel to the remote peer.

### **Dead Peer Detection**

The VPN Client uses a keepalive mechanism called Dead Peer Detection (DPD) to check the availability of the VPN device on the other side of an IPsec tunnel. If the network is unusually busy or unreliable, you can increase the number of seconds that the VPN Client will wait before deciding whether the peer is no longer active.

Keepalive packets are not sent if traffic is received. This lowers the overhead associated with DPD, because on a heavily loaded network very few keepalive packets will be sent because traffic is being received on the tunnels. In addition, DPD sends keepalive packets only if there is user traffic to send (and no user traffic is received).

You can configure Internet Key Exchange (IKE) DPD so that DPD sends the keepalive packets whether or not there is outbound user data. That is, as long as there is no inbound user data, the keepalive packets are sent at the configured keepalive interval.

## **Default Peer Configuration**

If a connection timeout occurs, the connection to the current peer is closed. The **set peer** command allows you to configure the first peer as the default peer. If there is a default peer, the next time a connection is initiated, the connection is directed to the default peer instead of to the next peer in the peer list. If the default peer is unresponsive, the next peer in the peer list becomes the current peer and future connections through the crypto map try that peer.

This capability is useful when traffic on a physical link stops due to the failure of a remote peer. DPD indicates that the remote peer is unavailable, but that peer remains the current peer.

A default peer facilitates the failover to a preferred peer that was previously unavailable, but has returned to service. Users can give preference to certain peers in the event of a failover. This is useful if the original failure was due to a network connectivity problem rather than failure of the remote peer.

## **Idle Timers**

When a router creates an IPsec security association (SA) for a peer, resources must be allocated to maintain the SA. The SA requires both memory and several managed timers. For idle peers, these resources are wasted. If enough resources are wasted by idle peers, the router could be prevented from creating new SAs with other peers.

I

IPsec SA idle timers increase the availability of resources by deleting SAs associated with idle peers. Because IPsec SA idle timers prevent the wasting of resources by idle peers, more resources are available to create new SAs when required.

If IPsec SA idle timers are not configured, only the global lifetimes for IPsec SAs are applied. SAs are maintained until the global timers expire, regardless of peer activity.

### **IPsec Idle-Timer Usage with Default Peer**

If all connections to the current peer time out, the next time a connection is initiated it is directed to the default peer configured in the **set peer** command. If a default peer is not configured and there is a connection timeout, the current peer remains the one that timed out.

This enhancement helps facilitate a failover to a preferred peer that was previously unavailable but is in service now.

### **Peers on Crypto Maps**

A crypto map set can contain multiple entries, each with a different access list. The router searches the crypto map entries in order, and attempts to match the packet to the access list specified in that entry.

When a packet matches a **permit** entry in a particular access list, and the corresponding crypto map entry is tagged as Cisco, connections are established with the remote peer as specified in the set peer statements within the crypto map.

## **How to Configure IPsec Preferred Peer**

- Configuring a Default Peer, page 4
- Configuring the Idle Timer, page 5

### **Configuring a Default Peer**

To configure a default peer, perform the following steps.

#### SUMMARY STEPS

- 1. enable
- 2. configure terminal
- **3.** crypto map map-name seq-num [ipsec-isakmp] [dynamic dynamic-map-name] [discover] [profile profile-name]
- 4. set peer {host-name [dynamic] [default] | ip-address [default] }
- 5. exit

#### **DETAILED STEPS**

|        | Command or Action                                                                                          | Purpose                                                                                                    |
|--------|----------------------------------------------------------------------------------------------------|----------------------------------------------------------------------------------------------------|
| Step 1 | enable                                                                                                    | Enables privileged EXEC mode.                                                                                                    |
|        |                                                                                                    | • Enter your password if prompted.                                                                                                    |
|        | Example:                                                                                                   |                                                                                                    |
|        | Router> enable                                                                                             |                                                                                                    |
| Step 2 | configure terminal                                                                                         | Enters global configuration mode.                                                                                                    |
|        | Example:                                                                                                   |                                                                                                    |
|        | •                                                                                                    |                                                                                                    |
|        | Router# configure terminal                                                                                 |                                                                                                    |
| Step 3 | crypto map map-name seq-num [ipsec-isakmp] [dynamic<br>dynamic-map-name] [discover] [profile profile-name] | Enters crypto map configuration mode. Creates or modifies a<br>crypto map entry, creates a crypto profile that provides a<br>template for configuration of dynamically created crypto<br>maps, or configures a client accounting list. |
|        | Example:                                                                                                   |                                                                                                    |
|        | Router(config)# crypto map mymap 10 ipsec-isakmp                                                           |                                                                                                    |
| Step 4 | <pre>set peer {host-name [dynamic] [default]   ip-address [default] }</pre>                                | Specifies an IPsec peer in a crypto map entry. Ensures that<br>the first peer specified is defined as the default peer.                                                                                                    |
|        | Example:                                                                                                   |                                                                                                    |
|        | Router(config-crypto-map)# set peer 10.0.0.2 default                                                       |                                                                                                    |
| Step 5 | exit                                                                                                    | Exits crypto map configuration mode and returns to global configuration mode.                                                                                                    |
|        | Example:                                                                                                   |                                                                                                    |
|        | Router(config-crypto-map)# exit                                                                            |                                                                                                    |
|        |                                                                                                    |                                                                                                    |

# **Configuring the Idle Timer**

Γ

To configure the idle timer, perform the following steps.

1

#### **SUMMARY STEPS**

- 1. enable
- 2. configure terminal
- **3. crypto map** *map-name seq-num* [**ipsec-isakmp**] [**dynamic** *dynamic-map-name*] [**discover**] [**profile** *profile-name*]
- 4. set security-association idletime seconds [default]
- 5. exit

#### **DETAILED STEPS**

|        | Command or Action                                                                                              | Purpose                                                                                                    |
|--------|----------------------------------------------------------------------------------------------------|----------------------------------------------------------------------------------------------------|
| Step 1 | enable                                                                                                    | Enables privileged EXEC mode.                                                                                                    |
|        |                                                                                                    | • Enter your password if prompted.                                                                                                    |
|        | Example:                                                                                                    |                                                                                                    |
|        | Router> enable                                                                                                 |                                                                                                    |
| Step 2 | configure terminal                                                                                             | Enters global configuration mode.                                                                                                    |
|        |                                                                                                    |                                                                                                    |
|        | Example:                                                                                                    |                                                                                                    |
|        | Router# configure terminal                                                                                     |                                                                                                    |
| Step 3 | crypto map map-name seq-num [ipsec-isakmp]<br>[dynamic dynamic-map-name] [discover] [profile profile-<br>name] | Enters crypto map configuration mode. Creates or modifies a<br>crypto map entry, creates a crypto profile that provides a<br>template for configuration of dynamically created crypto |
|        |                                                                                                    | maps, or configures a client accounting list.                                                                                                    |
|        | Example:                                                                                                    |                                                                                                    |
|        | Router(config)# crypto map mymap 10 ipsec-isakmp                                                               |                                                                                                    |
| Step 4 | set security-association idletime seconds [default]                                                            | Specifies the maximum amount of time for which the current peer can be idle before the default peer is used.                                                                          |
|        | Example:                                                                                                    |                                                                                                    |
|        | Router(config-crypto-map)# set security-<br>association idletime 120 default                                   |                                                                                                    |
| Step 5 | exit                                                                                                    | Exits crypto map configuration mode and returns to global configuration mode.                                                                                                    |
|        | Example:                                                                                                    |                                                                                                    |
|        | Router(config-crypto-map)# exit                                                                                |                                                                                                    |

## **Configuration Examples for IPsec Preferred Peer**

- Configuring a Default Peer Example, page 7
- Configuring the IPsec Idle Timer Example, page 7

## **Configuring a Default Peer Example**

The following example shows that the first peer, at IP address 10.1.1.1, is the default peer:

```
crypto map tohub 1 ipsec-isakmp
set peer 10.1.1.1 default
set peer 10.2.2.2
```

## **Configuring the IPsec Idle Timer Example**

In the following example, if the current peer is idle for 120 seconds, the default peer 10.1.1.1 (which was specified in the **set peer** command) is used for the next attempted connection:

```
crypto map tohub 1 ipsec-isakmp
set peer 10.1.1.1 default
set peer 10.2.2.2
set security-association idletime 120 default
```

# **Additional References**

#### **Related Documents**

| Related Topic      | Document Title                                                                                                 |  |
|--------------------|----------------------------------------------------------------------------------------------------|--|
| Cisco IOS commands | Cisco IOS Master Commands List, All Releases                                                                   |  |
| IPsec              | Security for VPNs with IPsec                                                                                   |  |
| Crypto map         | <ul> <li>Security for VPNs with IPsec</li> <li>Configuring Internet Key Exchange for IPsec<br/>VPNs</li> </ul> |  |
| DPD                | IPsec Dead Peer Detection Periodic Message<br>Option                                                           |  |
| Security commands  | Cisco IOS Security Command Reference                                                                           |  |

I

| MIBs  |                                                                                                    |  |
|-------|----------------------------------------------------------------------------------------------------|--|
| MIBs  | MIBs Link                                                                                                    |  |
| None. | To locate and download MIBs for selected<br>platforms, Cisco IOS software releases, and feature<br>sets, use Cisco MIB Locator found at the following<br>URL: |  |
|       | http://www.cisco.com/go/mibs                                                                                                    |  |

#### **Technical Assistance**

| Description                                                                                                    | Link                                                  |
|----------------------------------------------------------------------------------------------------|-------------------------------------------------------|
| The Cisco Support and Documentation website<br>provides online resources to download<br>documentation, software, and tools. Use these<br>resources to install and configure the software and<br>to troubleshoot and resolve technical issues with<br>Cisco products and technologies. Access to most<br>tools on the Cisco Support and Documentation<br>website requires a Cisco.com user ID and<br>password. | http://www.cisco.com/cisco/web/support/<br>index.html |

# **Feature Information for IPsec Preferred Peer**

The following table provides release information about the feature or features described in this module. This table lists only the software release that introduced support for a given feature in a given software release train. Unless noted otherwise, subsequent releases of that software release train also support that feature.

Use Cisco Feature Navigator to find information about platform support and Cisco software image support. To access Cisco Feature Navigator, go to www.cisco.com/go/cfn. An account on Cisco.com is not required.

| Feature Name         | Releases                             | Feature Information                                                                                                    |
|----------------------|--------------------------------------|----------------------------------------------------------------------------------------------------|
| IPsec Preferred Peer | 12.3(14)T 12.2(33)SRA<br>12.2(33)SXH | The IPsec Preferred Peer feature<br>allows you to control the<br>circumstances by which multiple<br>peers on a crypto map are tried in<br>a failover scenario. |
|                      |                                      | In 12.3(14)T, this feature was introduced.                                                                                                    |
|                      |                                      | In 12.2(33)SRA, this feature, the <b>set peer (IPsec)</b> command, and the <b>set security-association idletime</b> command were integrated into this release. |

#### Table 1 Feature Information for IPsec Preferred Peer

## Glossary

**crypto access list** --A list that defines which IP traffic will be protected by crypto and which traffic will not be protected by crypto.

**crypto map** --A map that specifies which traffic should be protected by IPsec, where IPsec-protected traffic should be sent, and what IPsec transform sets should be applied to this traffic.

dead peer detection -- A feature that allows the router to detect an unresponsive peer.

**keepalive message** --A message sent by one network device to inform another network device that the virtual circuit between the two is still active.

**peer** --Router or other device that participates in IPsec and IKE. In IPsec, peers are devices or entities that communicate securely either through the exchange of keys or the exchange of digital certificates.

**SA** --security association. An instance of security policy and keying material applied to a data flow. Both IKE and IPsec use SAs, although SAs are independent of one another. IPsec SAs are unidirectional and are unique in each security protocol. An IKE SA is used by IKE only, and unlike the IPsec SA, it is bidirectional. IKE negotiates and establishes SAs on behalf of IPsec. A user also can establish IPsec SAs manually. A set of SAs are needed for a protected data pipe, one per direction per protocol. For example, if you have a pipe that supports Encapsulating Security Payload (ESP) between peers, one ESP SA is required for each direction. SAs are identified uniquely by destination (IPsec endpoint) address, security protocol (AH or ESP), and security parameter index (SPI).

**transform set** --An acceptable combination of security protocols, algorithms, and other settings to apply to IPsec-protected traffic. During the IPsec security association negotiation, the peers agree to use a particular transform set when protecting a particular data flow.

Cisco and the Cisco logo are trademarks or registered trademarks of Cisco and/or its affiliates in the U.S. and other countries. To view a list of Cisco trademarks, go to this URL: www.cisco.com/go/trademarks.

Third-party trademarks mentioned are the property of their respective owners. The use of the word partner does not imply a partnership relationship between Cisco and any other company. (1110R)

Any Internet Protocol (IP) addresses and phone numbers used in this document are not intended to be actual addresses and phone numbers. Any examples, command display output, network topology diagrams, and other figures included in the document are shown for illustrative purposes only. Any use of actual IP addresses or phone numbers in illustrative content is unintentional and coincidental.

© 2012 Cisco Systems, Inc. All rights reserved.